## **Ejercicio 2 SAP HCM: PPOME. Modificar Organización y Ocupación PPOSE. Consultar Organización y Ocupación**

De la actividad anterior, ahora debe definir los centros de costes y parámetros necesarios para cada unidad organizativa.

Localice su unidad organizativa:

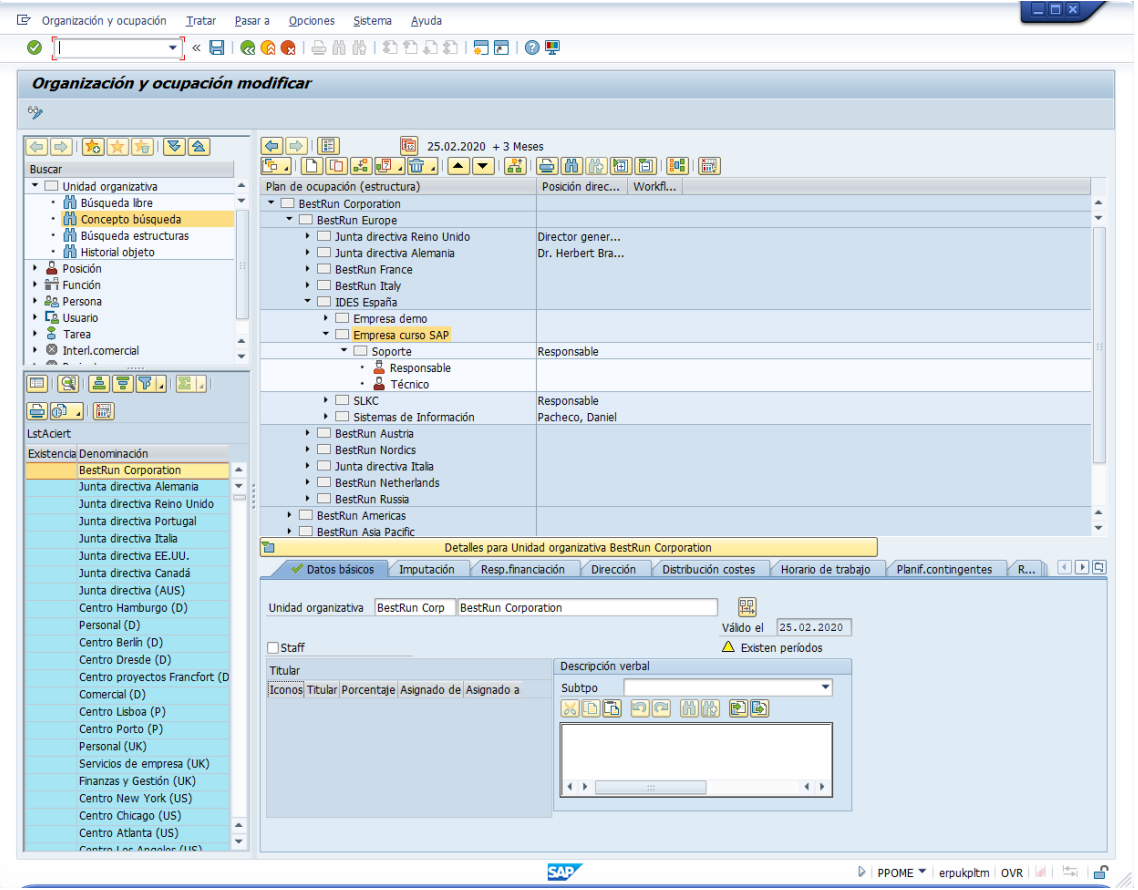

En el panel de Detalles, pestaña "Imputación", utilice los siguientes datos:

• Válido de: fecha del día

En este orden:

- División: Gestión/otros (corresponde a la División 9900)
- Sociedad: 1000 (Germany)

Pulse Intro o check verde, aparecerá como Sociedad CO "CO Europe.:"

• Centro costes mtro.: 1000 (Servicios corpor.)

## Vuelva a pulsar Intro o check verde:

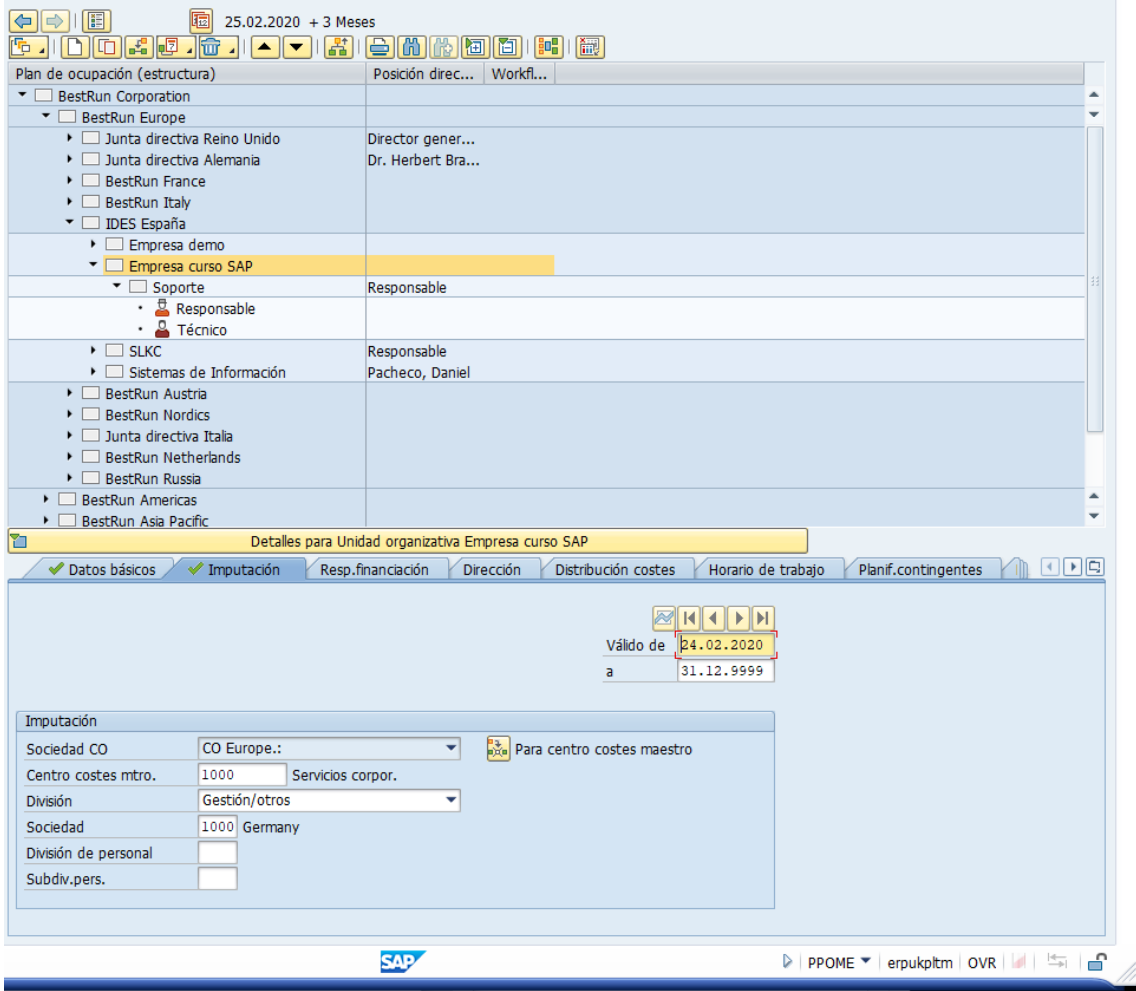

Pulse Grabar.

Si navega por la estructura, puede observar que los elementos contenidos en la unidad organizativa heredan los datos de "Imputación":

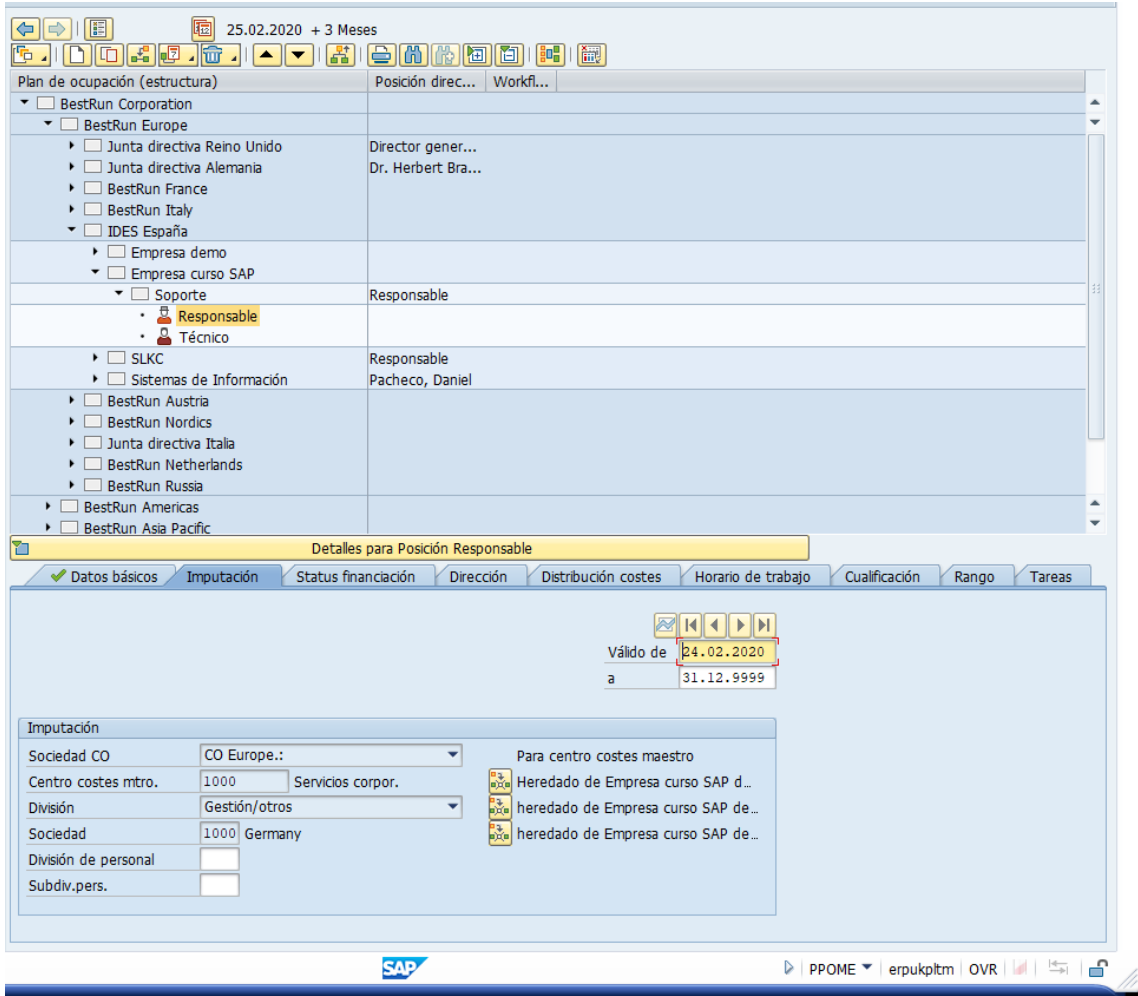

Pulse "Configuración de columnas"

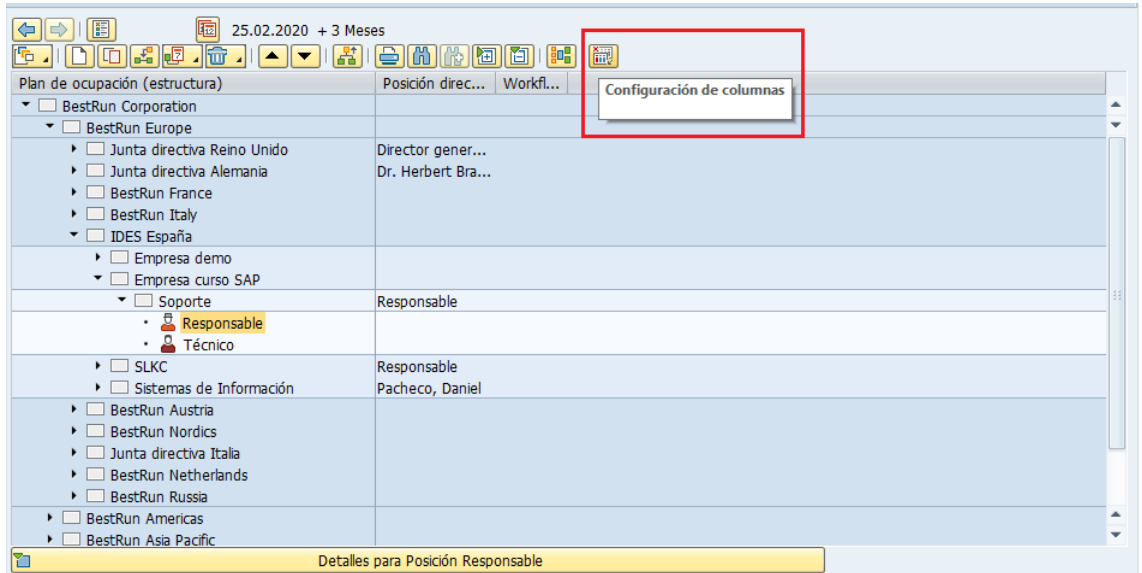

Marque "ID", "Porcentaje" y "Workflow". Pulse el check verde.

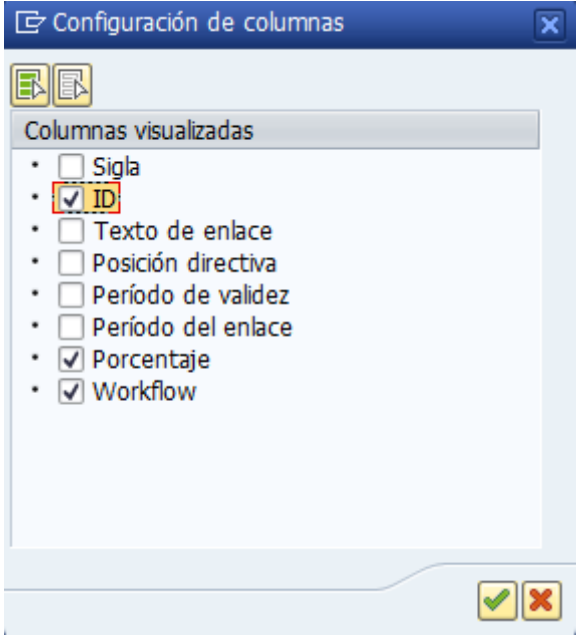

## Ahora aparecerán dichas columnas:

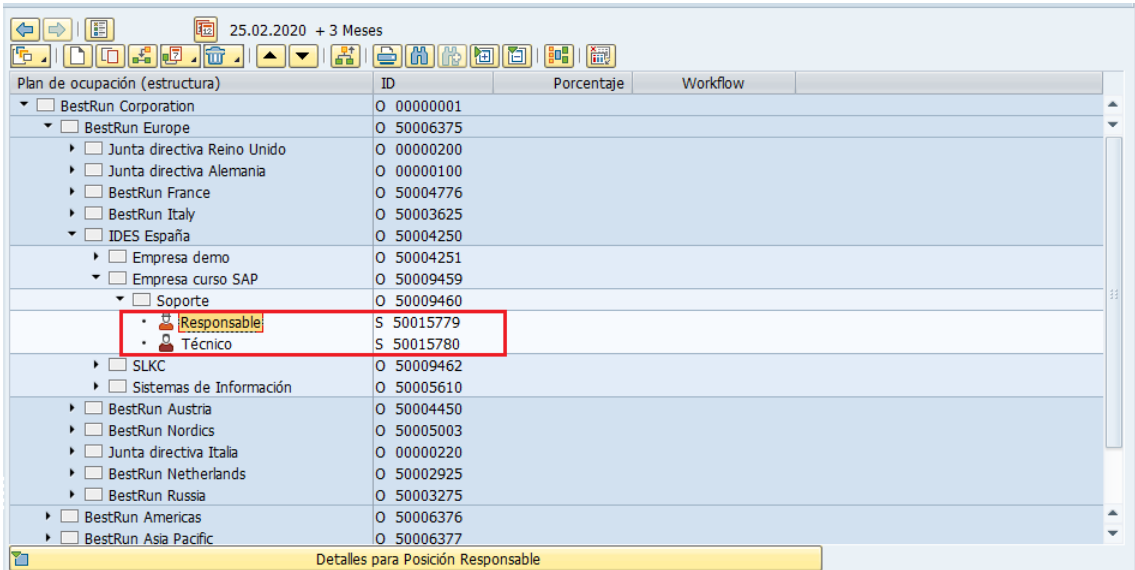

Anote los ID's de los puestos, pues se utilizarán más adelante, por ejemplo, en el proceso de selección para cubrir los puestos.

Puede utilizar la transacción PPOSE para visualizar, consultar y navegar entre las unidades organizativas.